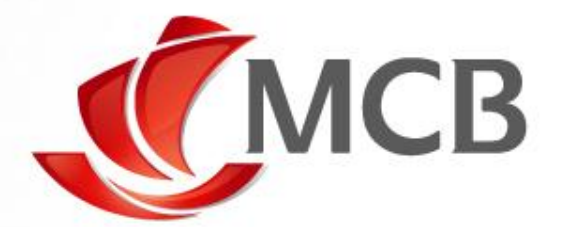

## BILL PAYMENT ON INTERNET BANKING

Handbook for Effecting Bill Payment for UOM

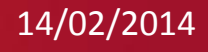

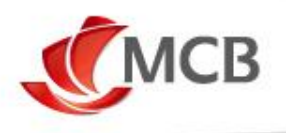

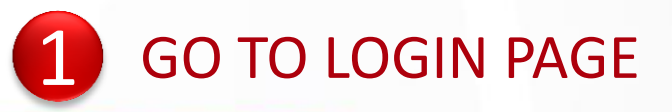

o Open web browser [Preferably Internet Explorer]

O Go to <u>WWW.mcb.mu</u> and click on <u>E Login securely to IB</u>

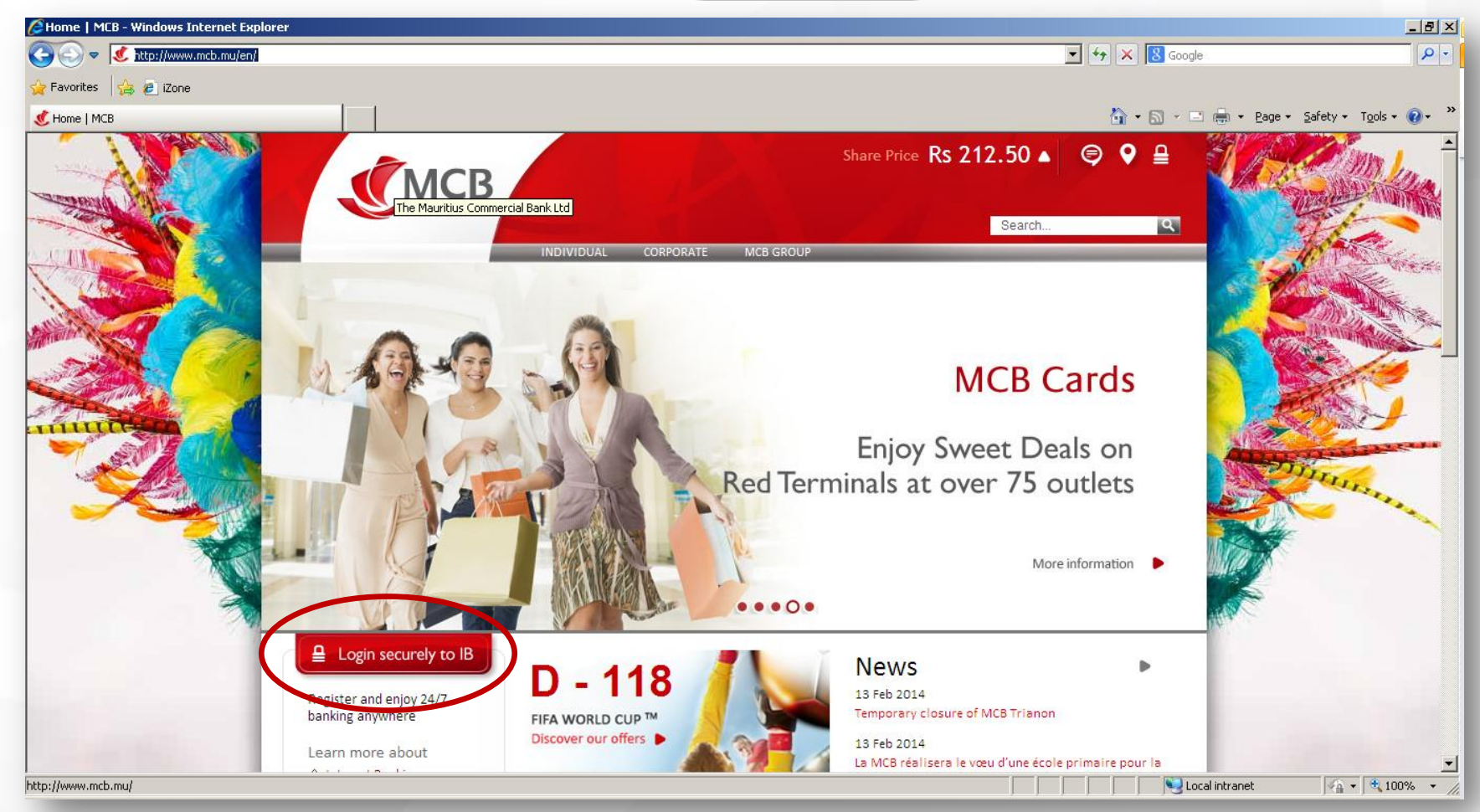

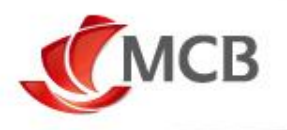

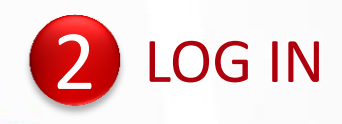

## o Enter **USER ID** and **PASSWORD**

o Click on **Signin** 

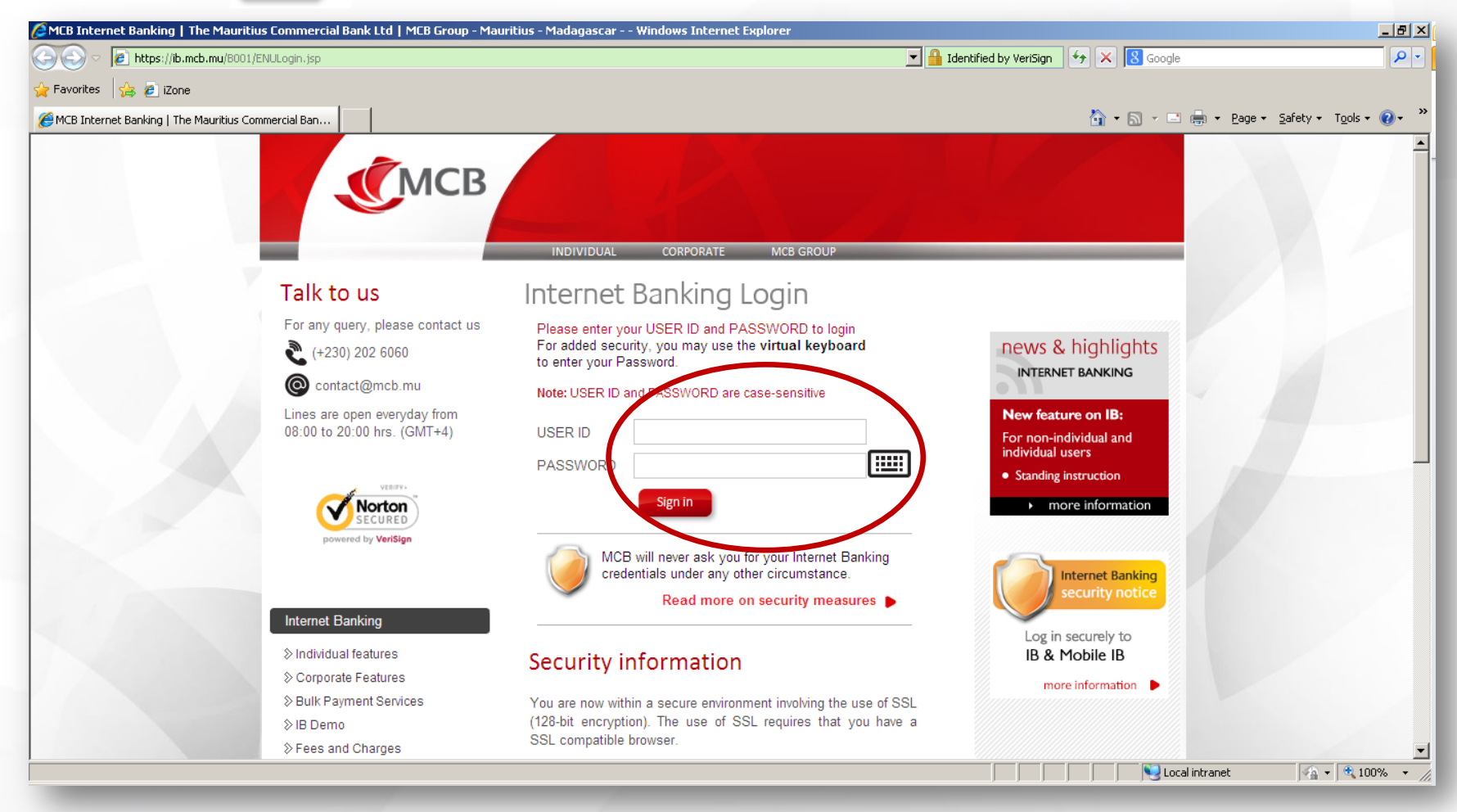

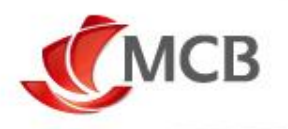

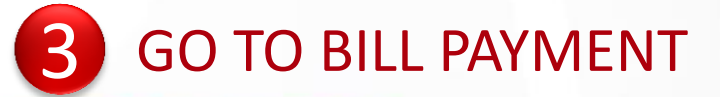

## O Once logged in, click on Bill Payment

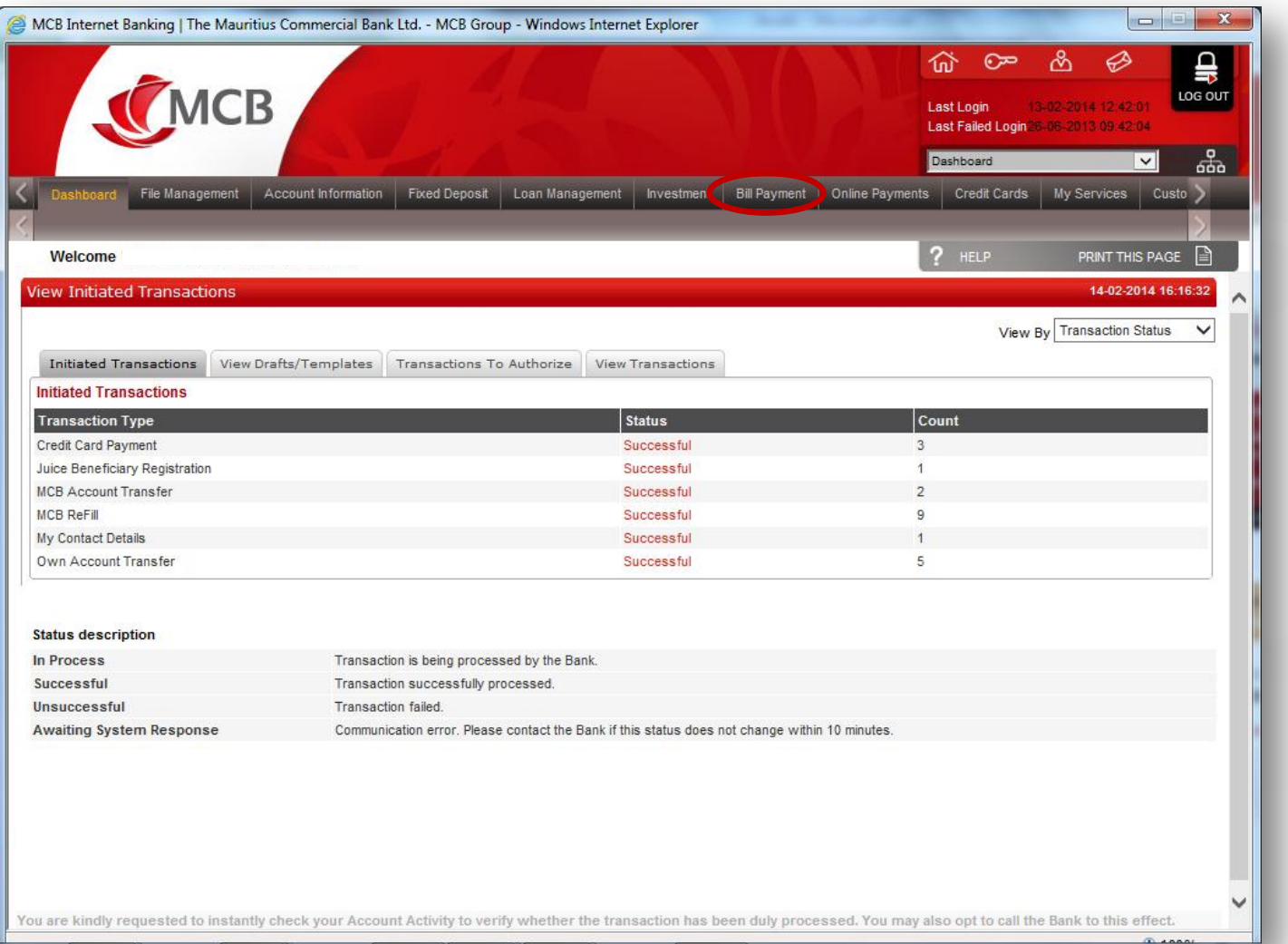

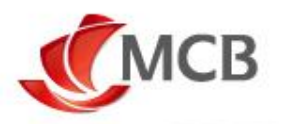

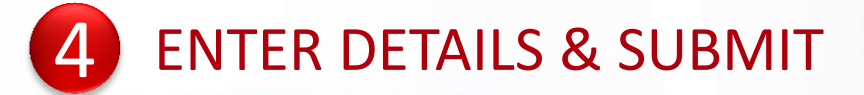

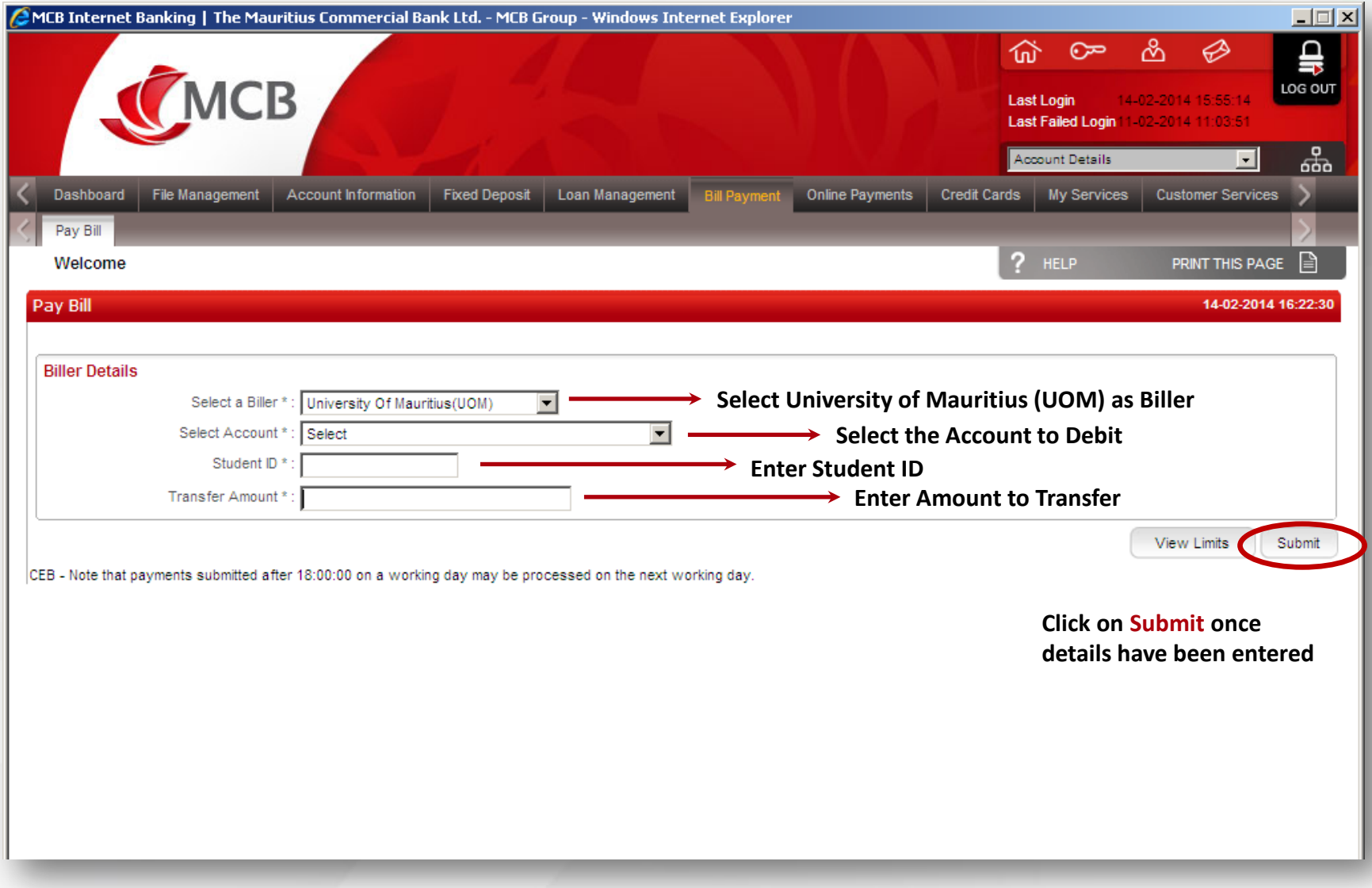

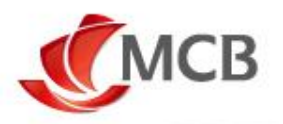

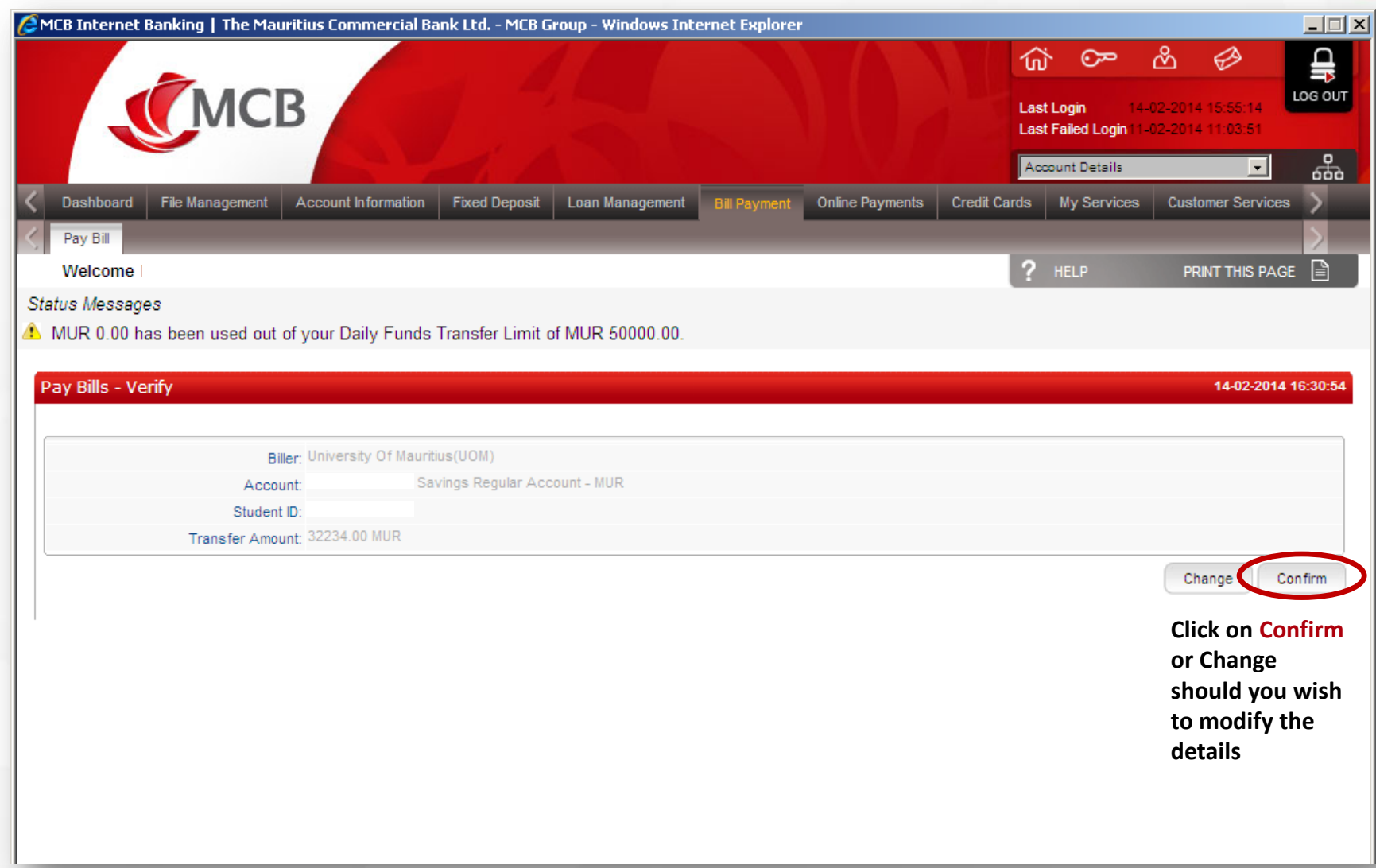

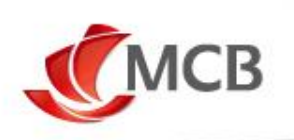

## **Thank You**